Modem i sieć lokalna

Instrukcja obsługi

© Copyright 2007 Hewlett-Packard Development Company, L.P.

Informacje zawarte w niniejszym dokumencie mogą zostać zmienione bez powiadomienia. Jedyne warunki gwarancji na produkty i usługi firmy HP są ujęte w odpowiednich informacjach o gwarancji towarzyszących tym produktom i usługom. Żadne z podanych tu informacji nie powinny być uznawane za jakiekolwiek gwarancje dodatkowe. Firma HP nie ponosi odpowiedzialności za błędy techniczne lub wydawnicze ani pominięcia, jakie mogą wystąpić w tekście.

Wydanie pierwsze: Styczeń 2007

Numer katalogowy dokumentu: 419774-241

# **Spis treści**

#### **[1 Modem](#page-4-0)**

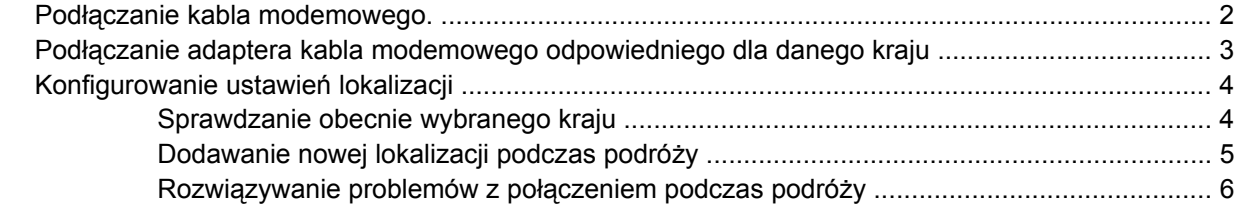

#### **[2 Sieci lokalne](#page-11-0)**

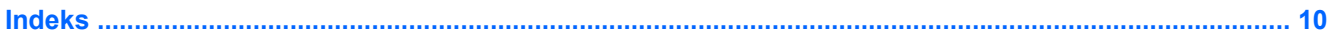

# <span id="page-4-0"></span>**1 Modem**

八

Modem w komputerze musi zostać podłączony do analogowej linii telefonicznej przy użyciu kabla modemowego z 6-stykowym złączem RJ-11 (nie jest dołączony do komputera). W niektórych krajach wymagane jest także zastosowanie adaptera kabla modemowego odpowiedniego dla danego kraju. Gniazda cyfrowych systemów PBX mogą przypominać wyglądem analogowe gniazda telefoniczne, nie są jednak zgodne z modemem.

**OSTRZEŻENIE!** Podłączenie wewnętrznego modemu analogowego do linii cyfrowej może spowodować nieodwracalne uszkodzenie modemu. Jeżeli modem zostanie przypadkowo podłączony do linii cyfrowej, należy go natychmiast odłączyć.

Jeżeli kabel modemowy jest wyposażony w układ zapobiegający zakłóceniom w odbiorze programów radiowych i telewizyjnych **(1)**, należy skierować koniec z tym układem **(2)** w stronę komputera.

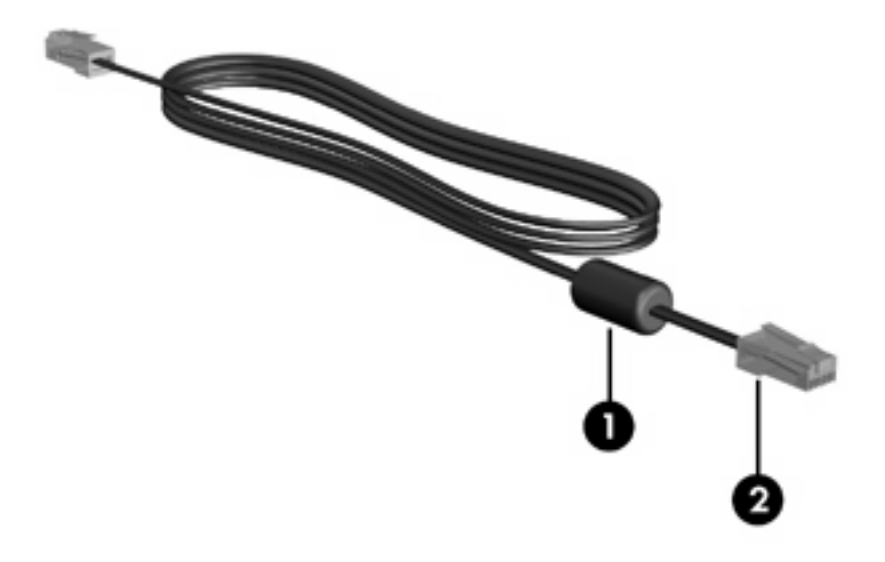

**Uwaga** Wygląd komputera może się różnić od przedstawionego na ilustracjach w tej instrukcji. Położenie gniazda modemowego może się różnić w zależności od modelu.

## <span id="page-5-0"></span>**Podłączanie kabla modemowego.**

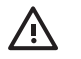

**OSTRZEŻENIE!** Aby ograniczyć ryzyko porażenia prądem elektrycznym, pożaru lub uszkodzenia sprzętu, nie należy podłączać kabla modemowego (nie dołączonego do komputera) ani telefonicznego do gniazda RJ-45 (sieciowego).

Aby podłączyć kabel modemowy:

- **1.** Podłącz kabel modemowy do gniazda modemowego w komputerze **(1)**.
- **2.** Podłącz kabel modemowy do ściennego gniazda telefonicznego RJ-11 **(2)**.

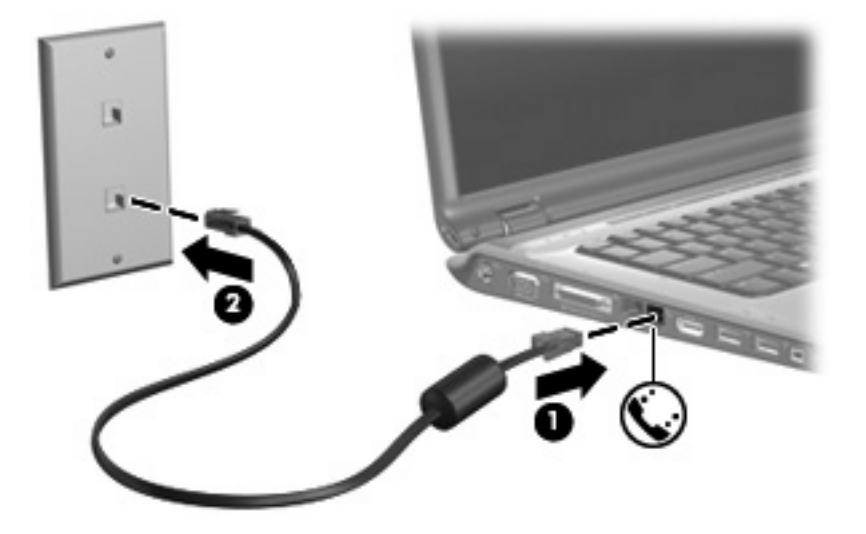

## <span id="page-6-0"></span>**Podłączanie adaptera kabla modemowego odpowiedniego dla danego kraju**

Gniazda telefoniczne w poszczególnych krajach mogą się różnić. Aby używać modemu i kabla modemowego (nie dołączonego do komputera) poza krajem, w którym został kupiony komputer, należy nabyć odpowiedni dla danego kraju adapter kabla modemowego.

Aby podłączyć modem do analogowej linii telefonicznej, której typ gniazda jest inny niż RJ-11:

- **1.** Podłącz kabel modemowy do gniazda modemowego w komputerze **(1)**.
- **2.** Podłącz kabel modemowy do adaptera kabla modemowego **(2)**.
- **3.** Podłącz odpowiedni dla danego kraju adapter kabla modemowego do ściennego gniazda telefonicznego **(3)**.

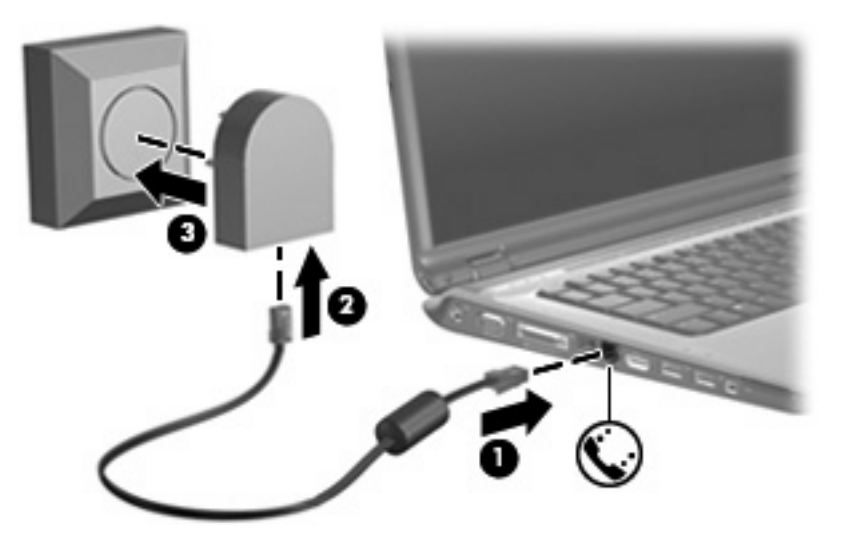

## <span id="page-7-0"></span>**Konfigurowanie ustawień lokalizacji**

### **Sprawdzanie obecnie wybranego kraju**

Aby sprawdzić obecne ustawienia kraju dla modemu:

- **1.** Wybierz kolejno **Start > Panel sterowania**.
- **2.** Kliknij ikonę **Zegar, język i region**.
- **3.** Kliknij ikonę **Opcje regionalne i językowe**.
- **4.** Sprawdź bieżącą lokalizację w obszarze **Lokalizacja**.

### <span id="page-8-0"></span>**Dodawanie nowej lokalizacji podczas podróży**

Domyślnie jedynym ustawieniem lokalizacji dostępnym dla modemu jest ustawienie dla kraju w którym komputer został zakupiony. Podczas podróżowania po innych krajach, należy ustawić lokalizację modemu wewnętrznego na spełniającą standardy działania kraju w którym modem jest używany.

Po dodaniu nowych ustawień lokalizacji są one zapisywane przez komputer, dzięki czemu w każdej chwili można przełączać się między nimi. Możliwe jest dodanie wielu ustawień lokalizacji dla każdego kraju.

**OSTROŻNIE** Aby uniknąć utraty pierwotnych ustawień, nie należy usuwać obecnych ustawień kraju modemu. Można dodać nową konfigurację dla każdej lokalizacji, w której modem będzie używany, zachowując jednocześnie pierwotną konfigurację.

**OSTROŻNIE** Aby zapobiec skonfigurowaniu modemu w sposób naruszający przepisy telekomunikacyjne danego kraju, należy wybrać kraj, w którym znajduje się komputer. Modem może nie działać poprawnie, jeżeli nie zostanie wybrany prawidłowy kraj.

Aby dodać ustawienia lokalizacji dla modemu:

- **1.** Wybierz polecenia **Start > Panel sterowania > Sprzęt i dźwięk > Opcje telefonu i modemu**.
- **2.** Na karcie **Reguły wybierania numeru** kliknij pozycję **Nowa**. Zostanie wyświetlone okno Nowa lokalizacja.
- **3.** W polu **Nazwa lokalizacji** wpisz nazwę dla nowego ustawienia lokalizacji (dom, praca, itd.).
- **4.** Kliknij kraj lub region na liście rozwijanej **Kraj/region**. Jeżeli zostanie wybrany kraj lub region, w którym modem nie jest obsługiwany, w polu Kraj/region domyślnie pojawi się opcja *Stany Zjednoczone* lub *Wielka Brytania*.
- **5.** Wprowadź numer kierunkowy, numer operatora połączeń międzystrefowych (w razie potrzeby) oraz numer linii zewnętrznej (w razie potrzeby).
- **6.** Obok opcji Wybierz numer **Tonowo** lub **Impulsowo**.
- **7.** Kliknij przycisk **OK**, aby zapisać nowe ustawienie lokalizacji. Zostanie wyświetlone okno Reguły wybierania numeru. Następnie
	- Aby skonfigurować nowe ustawienie lokalizacji jako lokalizację bieżącą, kliknij przycisk **OK**.
	- Aby jako ustawienie bieżące wybrać inne ustawienie lokalizacji, kliknij wybraną pozycję na liście **Lokalizacja**, a następnie kliknij przycisk **OK**.

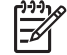

**Uwaga** Powyższej procedury można używać w celu dodania nowych ustawień lokalizacji dla miejsc znajdujących się zarówno w kraju jak i poza nim. Można, na przykład, dodać ustawienie nazwane "Praca", które będzie zawierać reguły wybierania numeru w celu uzyskania dostępu do linii zewnętrznej.

### <span id="page-9-0"></span>**Rozwiązywanie problemów z połączeniem podczas podróży**

W przypadku wystąpienia problemów z połączeniem modemowym podczas korzystania z komputera poza krajem, w którym został zakupiony, należy postępować zgodnie z poniższymi sugestiami.

#### ● **Sprawdź typ linii telefonicznej.**

Modem wymaga analogowej, nie cyfrowej, linii telefonicznej. Linia opisana jako linia PBX jest zazwyczaj linią cyfrową. Linia telefoniczna opisana jako linia danych, linia faksu, linia modemowa lub standardowa linia telefoniczna jest zazwyczaj linią analogową.

#### ● **Sprawdź tryb wybierania numeru: impulsowy lub tonowy.**

Analogowa linia telefoniczna obsługuje jeden z dwóch trybów wybierania numeru: wybieranie impulsowe lub tonowe. Te opcje wybierania numeru można określić w ustawieniach Opcje telefonu i modemu. Określony tryb wybierania numeru musi się zgadzać z trybem obsługiwanym przez linię telefoniczną w danej lokalizacji.

Aby określić tryb wybierania numeru obsługiwany przez linię telefoniczną, należy wybrać kilka cyfr na telefonie i sprawdzić, czy słyszalne są stuknięcia (impulsy) bądź tony. Linia obsługuje wybieranie impulsowe, gdy słychać stuknięcia. Tony oznaczają natomiast obsługę wybierania tonowego.

Aby zmienić tryb wybierania numeru w obecnych ustawieniach lokalizacji modemu:

- **a.** Wybierz polecenia **Start > Panel sterowania > Sprzęt i dźwięk > Opcje telefonu i modemu**.
- **b.** Kliknij kartę **Reguły wybierania numeru**.
- **c.** Wybierz odpowiednie ustawienie lokalizacji modemu.
- **d.** Kliknij przycisk **Edytuj**.
- **e.** Kliknij opcję **Tonowo** lub **Impulsowo**.
- **f.** Kliknij dwa razy przycisk **OK**.

#### ● **Sprawdź wybierany numer telefonu i odpowiedź zdalnego modemu.**

Wybierz numer telefonu, upewnij się, że zdalny modem odpowiada i rozłącz połączenie.

#### ● **Ustaw modem tak, aby ignorował sygnał wybierania.**

Modem nie wybiera numeru i wyświetla komunikat o błędzie "Brak sygnału wybierania", jeżeli otrzymuje sygnał wybierania, którego nie rozpoznaje.

Aby ustawić modem na ignorowanie sygnałów wybierania przed wybieraniem numeru:

- **a.** Wybierz polecenia **Start > Panel sterowania > Sprzęt i dźwięk > Opcje telefonu i modemu**.
- **b.** Kliknij kartę **Modemy**.
- **c.** Kliknij listę modemów.
- **d.** Kliknij przycisk **Właściwości**.
- **e.** Kliknij pozycję **Modem**.
- **f.** Usuń zaznaczenie pola wyboru **Czekaj na sygnał przed wybraniem numeru**.
- **g.** Kliknij dwa razy przycisk **OK**.

Jeżeli po usunięciu zaznaczenia pola wyboru **Czekaj na sygnał przed wybraniem numeru** nadal pojawia się komunikat "Brak sygnału wybierania":

- **1.** Wybierz polecenia **Start > Panel sterowania > Sprzęt i dźwięk > Opcje telefonu i modemu**.
- **2.** Kliknij kartę **Reguły wybierania numeru**.
- **3.** Wybierz obecne ustawienie lokalizacji modemu.
- **4.** Kliknij przycisk **Edytuj**.
- **5.** Z listy rozwijanej **Kraj/region** wybierz bieżącą lokalizację i wprowadź numer kierunkowy w polu Numer kierunkowy. Jeżeli zostanie wybrany kraj lub region, w którym modem nie jest obsługiwany, w polu Kraj/region domyślnie pojawi się opcja *Stany Zjednoczone* lub *Wielka Brytania*.
- **6.** Kliknij przycisk **Zastosuj**, a następnie przycisk **OK**.
- **7.** W oknie Opcje telefonu i modemu kliknij kartę **Modemy**.
- **8.** Kliknij listę modemów, a następnie kliknij przycisk **Właściwości**.
- **9.** Kliknij pozycję **Modem**.
- **10.** Usuń zaznaczenie pola wyboru **Czekaj na sygnał przed wybraniem numeru**.
- **11.** Kliknij dwa razy przycisk **OK**.

# <span id="page-11-0"></span>**2 Sieci lokalne**

Podłączenie do sieci lokalnej (LAN) wymaga użycia 8-stykowego kabla sieciowego RJ-45 (nie dołączonego do komputera). Jeżeli kabel sieciowy jest wyposażony w układ zapobiegający zakłóceniom w odbiorze programów radiowych i telewizyjnych **(1)**, należy skierować koniec z tym układem **(2)** w stronę komputera.

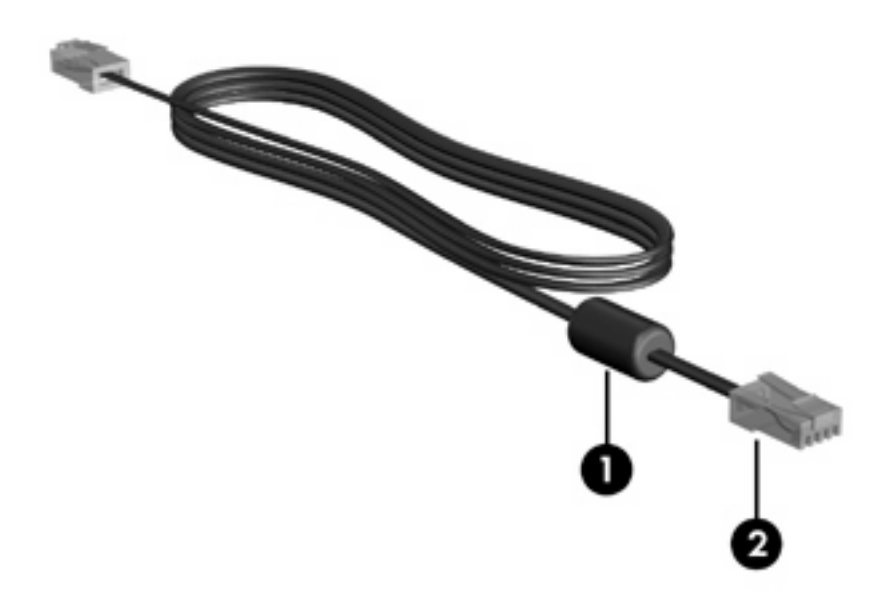

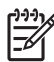

**Uwaga** Wygląd komputera może się różnić od przedstawionego na ilustracjach w tej instrukcji. Położenie gniazda sieciowego może się różnić w zależności od modelu.

Aby podłączyć kabel sieciowy:

**1.** Podłącz kabel sieciowy do gniazda sieciowego w komputerze **(1)**.

**2.** Podłącz drugi koniec kabla do ściennego gniazda sieciowego **(2)**.

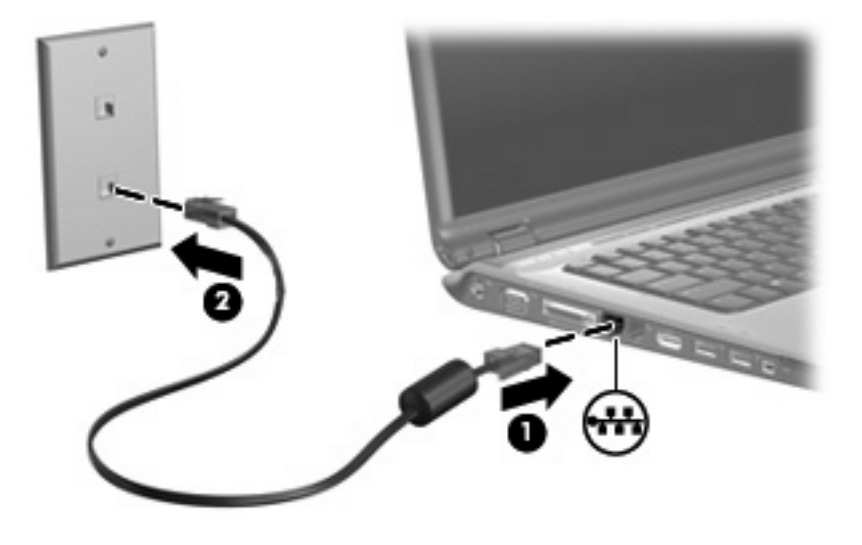

 $\sqrt{1}$ 

**OSTRZEŻENIE!** Aby ograniczyć ryzyko porażenia prądem elektrycznym, pożaru lub uszkodzenia sprzętu, nie należy podłączać kabla modemowego ani telefonicznego do gniazda RJ-45 (sieciowego).

## <span id="page-13-0"></span>**Indeks**

#### **A**

adapter kabla modemowego odpowiedni dla danego kraju [3](#page-6-0)

#### **K**

kabel LAN [8](#page-11-0) modem [2](#page-5-0) kabel modemowy adapter odpowiedni dla danego kraju [3](#page-6-0) podłączanie [2](#page-5-0) uk ład zapobiegaj ący zak łóceniom [1](#page-4-0) kabel sieciowy [8](#page-11-0)

#### **O**

oprogramowanie, modem [4](#page-7-0) oprogramowanie modemu rozwi ązywanie problemów z połączeniem podczas podró ży [6](#page-9-0) ustawianie/dodawanie lokalizacji [4](#page-7-0)

#### **R**

rozwi ązywanie problemów z modemem [6](#page-9-0)

#### **S**

sie ć bezprzewodowa (WLAN) [8](#page-11-0) *Patrz takż e* sie ć lokalna (LAN) sie ć lokalna (LAN) podłączenie kabla [8](#page-11-0) wymagany kabel [8](#page-11-0)

#### **U**

uk ład zapobiegaj ący zak łóceniom, kabel modemowy [1](#page-4-0)